## **Szanowni Państwo**

Poniżej znajduje się instrukcja dołączania skanów dokumentów do profilu rekrutacyjnego.

Dokumenty należy załączać do swojego profilu w rekrutacji elektronicznej dopiero po przejściu całej procedury rejestracji. Mogą być to skany lub wyraźne zdjęcia dokumentów **(jeden dokument = jeden plik).**

Dopuszczalne formaty to: .pdf, .jpg, .tif, .png. Maksymalny rozmiar załącznika wynosi 20MB, każdy z kandydatów ma możliwość dodania 20 plików.

**Wszystkie pliki muszą być podpisane wg. wzoru: nazwisko\_imię\_typ dokumentu np.**

## **Kowalski\_Jan\_matura**

**Kowalski\_Jan\_świadectwo**

## **Kowalski\_Jan\_opłata**

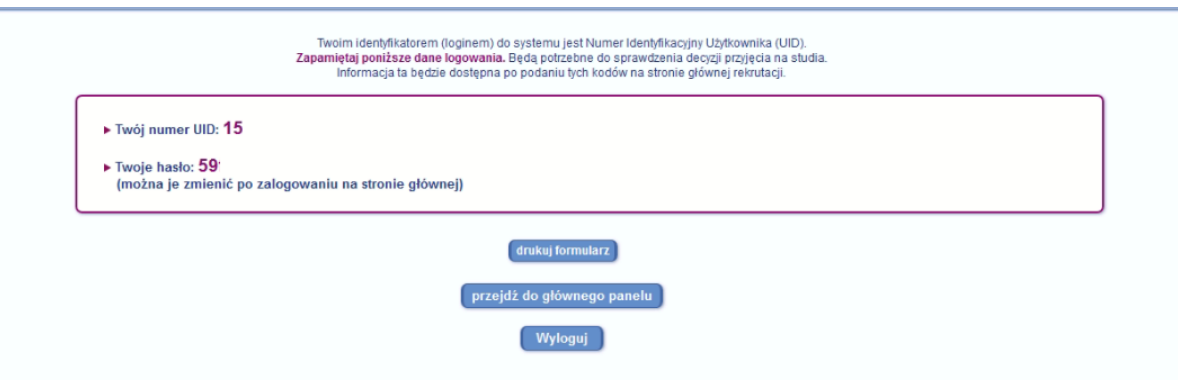

Pokazany numer UID jest przykładowy.

Po ukazaniu się ekranu potwierdzającego rejestrację w systemie prosimy o zapisanie numer UID (loginu do systemu) oraz hasła. Następnie trzeba wybrać przycisk *przejdź do głównego panelu.*

*1.*

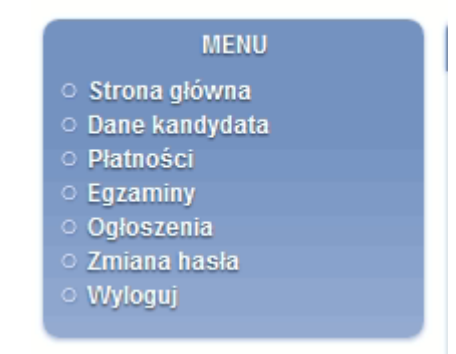

W panelu bocznym należy wybrać *Dane kandydata.*

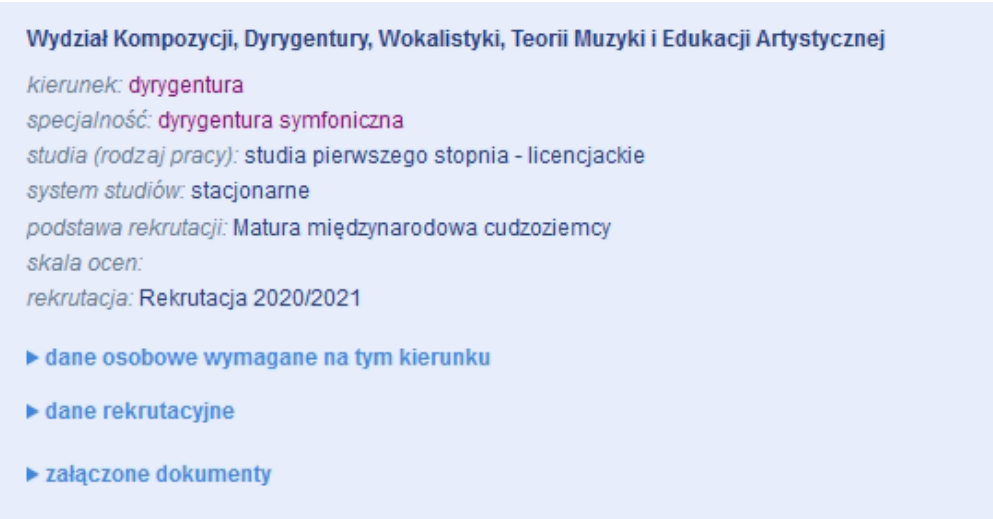

W ekranie, który się ukaże należy wybrać *załączone dokumenty.*

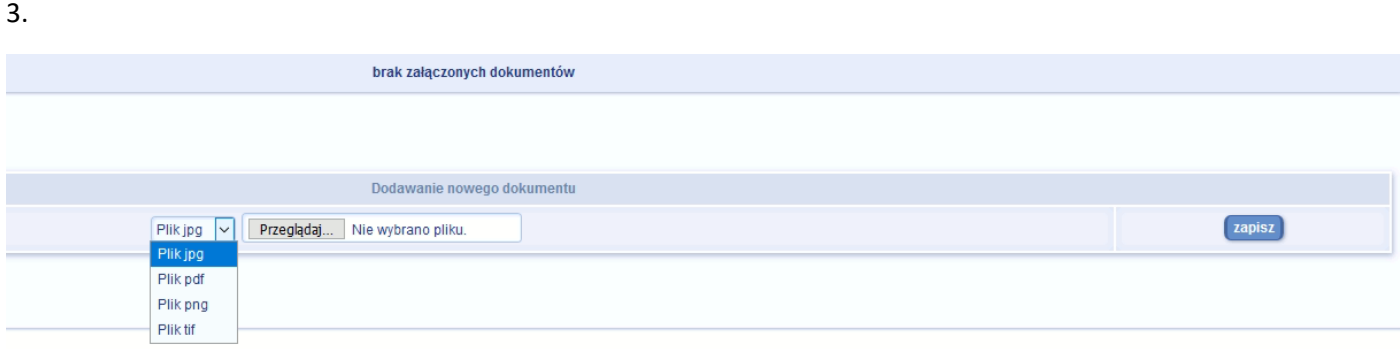

Przed wgraniem pliku należy w liście rozwijanej wybrać jego format. Następnie nacisnąć klawisz *Przeglądaj* co spowoduje otwarcie okna, w którym należy wybrać odpowiedni plik znajdujący się na komputerze. Po załadowaniu pliku należy go zapisać. Dołączony dokument pojawi się w górnej części okna

Dokumenty można wgrać do końca czasu trwania rekrutacji. W przypadku późniejszego wgrywania plików należy zalogować się na stronie rekrutacji, następnie postępować zgodnie z tą instrukcją poczynając od punktu 2.